# **Solar Documentation**

*Release 0.0.1*

**OpenStack Foundation**

January 28, 2016

#### Contents

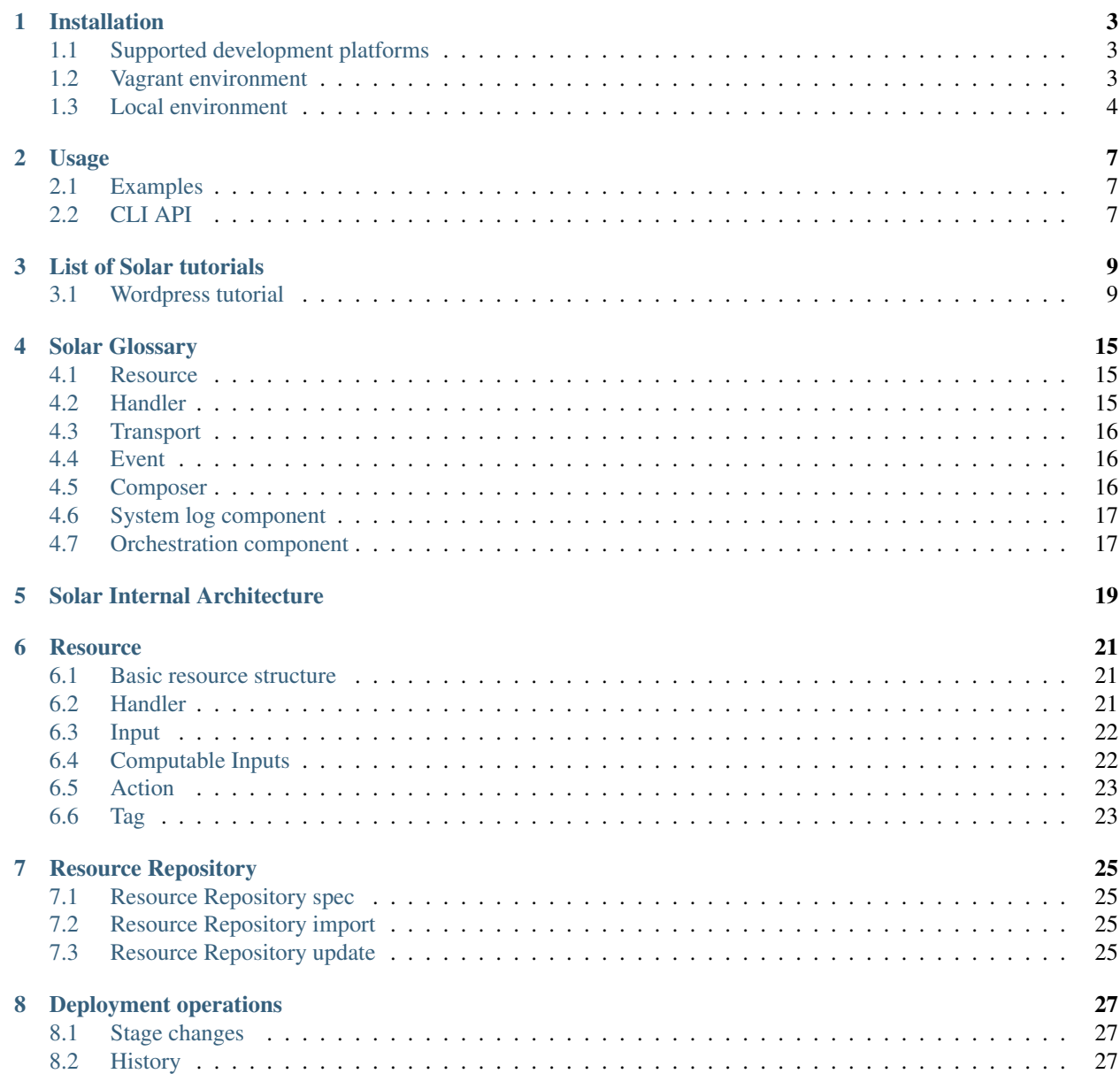

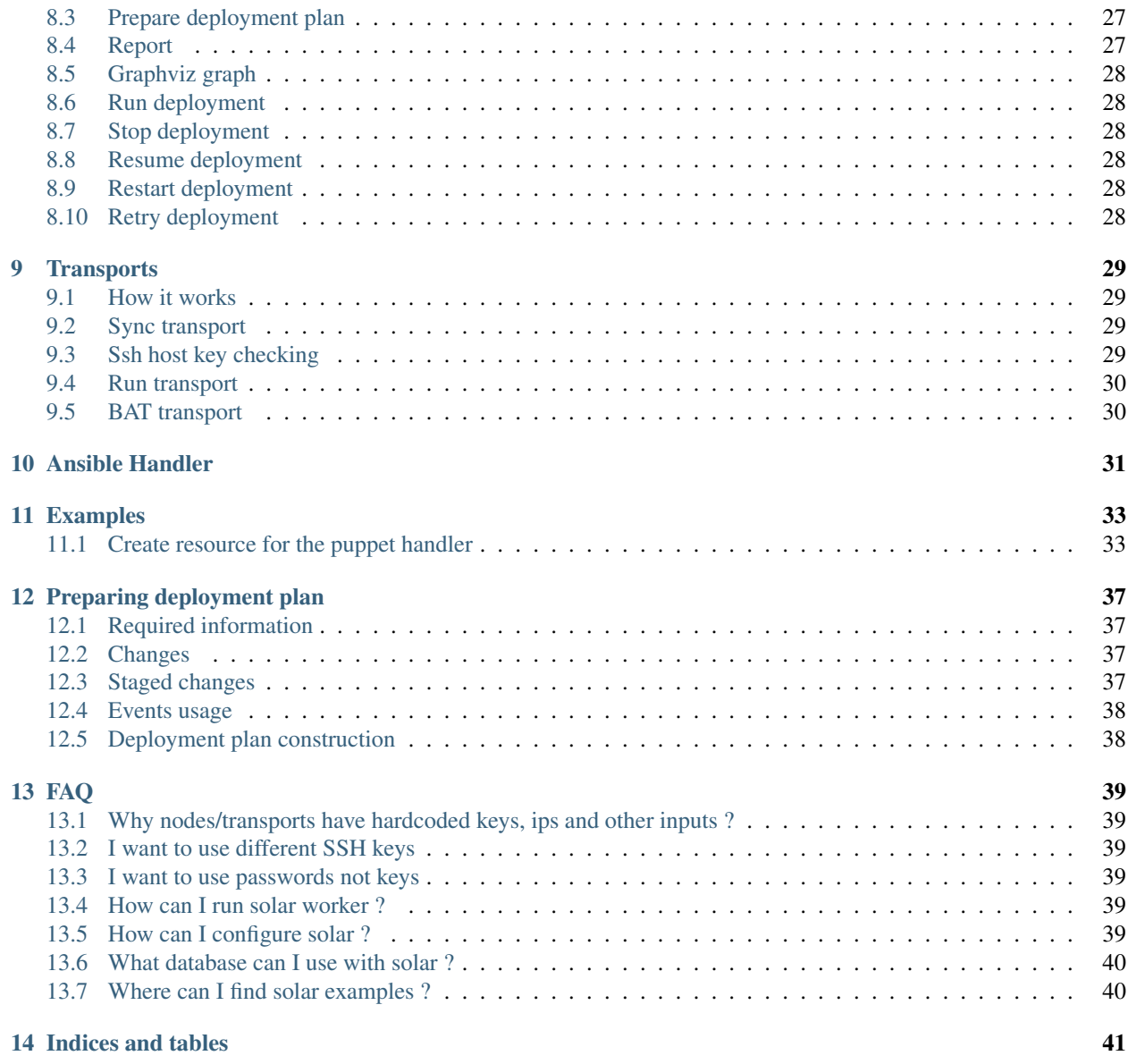

Contents:

### **Installation**

<span id="page-6-0"></span>Please note that currently Solar is in a beta stage and it shouldn't be used on production.

We also recommend testing Solar in a vagrant env where fully working development environment will be created. If you want to try Solar outside Vagrant jump to *[Local environment](#page-7-0)*

# <span id="page-6-1"></span>**1.1 Supported development platforms**

Linux or MacOS

### <span id="page-6-2"></span>**1.2 Vagrant environment**

#### **1.2.1 Additional software**

[VirtualBox](https://www.virtualbox.org/wiki/Downloads/) 5.x, [Vagrant](http://www.vagrantup.com/downloads.html/) 1.7.x

Note: Make sure that [Vagrant VirtualBox Guest plugin](https://github.com/dotless-de/vagrant-vbguest/) is installed

vagrant plugin install vagrant-vbguest

Note: If you are using VirtualBox 5.0 on Linux system, it's worth uncommenting paravirtprovider setting in *vagrantsettings.yaml* for speed improvements:

paravirtprovider: kvm

For details see *[Customizing vagrant-settings.yaml](#page-7-1)* section.

### **1.2.2 Setup development env**

Setup environment:

```
git clone https://github.com/openstack/solar
cd solar
vagrant up
```
Login into vm, the code is available in /vagrant directory

vagrant ssh solar --help

Get ssh details for running slave nodes (vagrant/vagrant):

vagrant ssh-config

You can make/restore snapshots of boxes (this is way faster than reprovisioning them) with the *snapshotter.py* script:

```
./snapshotter.py take -n my-snapshot
./snapshotter.py show
./snapshotter.py restore -n my-snapshot
```
*snapshoter.py* to run requires python module *click*.

• On debian based systems you can install it via

*sudo aptitude install python-click-cli*,

- On fedora 22 you can install it via *sudo dnf install python-click*,
- If you use virtualenv or similar tool then you can install it just with
- *pip install click*,
- If you don't have virtualenv and your operating system does not provide

package for it then *sudo pip install click*.

• If you don't have *pip* then

[install it][\(https://pip.pypa.io/en/stable/installing/\)](https://pip.pypa.io/en/stable/installing/) and then execute command step 4.

#### <span id="page-7-1"></span>**1.2.3 Customizing vagrant-settings.yaml**

Solar is shipped with sane defaults in *vagrant-setting.yaml\_defaults*. If you need to adjust them for your needs, e.g. changing resource allocation for VirtualBox machines, you should just copy the file to *vagrant-setting.yaml* and make your modifications.

### **1.2.4 Image based provisioning with Solar**

- In *vagrant-setting.yaml\_defaults* or *vagrant-settings.yaml* file uncomment *preprovisioned: false* line.
- Run *vagrant up*, it will take some time because it builds image for bootstrap and IBP images.
- Now you can run provisioning */vagrant/solar-resources/examples/provisioning/provision.sh*

# <span id="page-7-0"></span>**1.3 Local environment**

If you want to test Solar locally you may install it via pip:

pip install solar

Create solar configuration *solar\_config* and paste following data:

solar\_db: sqlite:////tmp/solar.db

and set path to this configuration:

For more information about configuration see our FAQ questions: *[here](#page-43-0)*.

You also need to download Solar resources and add them to a Solar repository.

```
git clone https://github.com/Mirantis/solar-resources
sudo mkdir -p /var/lib/solar/repositories
sudo chown -R <your_user_name> /var/lib/solar/
solar repo import -l solar-resources/resources/
solar repo import -l solar-resources/templates/
```
Next step is to start Solar orchestration worker.

solar-worker

### **Usage**

<span id="page-10-0"></span>To understand a workflow you should start with our *[Wordpress tutorial](#page-12-1)*.

Solar can be used in three ways. Using CLI Api, python API and Composer files. The last one is showed in *[Wordpress](#page-12-1) [tutorial](#page-12-1)*.

# <span id="page-10-1"></span>**2.1 Examples**

Each API is used in different examples:

#### **2.1.1 Python API**

- [3 node cluster riak](https://github.com/Mirantis/solar-resources/blob/master/examples/riak/riaks.py)
- [hosts files](https://github.com/Mirantis/solar-resources/blob/master/examples/hosts_file/hosts.py)
- [2 node Openstack Cluster](https://github.com/Mirantis/solar-resources/blob/master/examples/openstack/openstack.py)

### **2.1.2 Composer files**

- [Wordpress site](https://github.com/Mirantis/solar-resources/tree/master/examples/wordpress)
- [3 node cluster riak](https://github.com/Mirantis/solar-resources/blob/master/examples/riak/riak_cluster.yaml)

# <span id="page-10-2"></span>**2.2 CLI API**

- 1. Create some resources (look at *solar-resources/examples/openstack/openstack.py*) and connect them between each other, and place them on nodes.
- 2. Run *solar changes stage* (this stages the changes)
- 3. Run *solar changes process* (this prepares orchestrator graph, returning change UUID)
- 4. Run *solar orch run-once <change-uuid>* (or *solar orch run-once last* to run the lastly created graph)
- 5. Observe progress of orch with *watch 'solar orch report <change-uuid>'* (or *watch 'solar orch report last'*).

Some very simple cluster setup:

solar resource create nodes templates/nodes count=1 solar resource create mariadb\_service resources/mariadb\_service '{"image": "mariadb:5.6", "root\_passw solar resource create keystone\_db resources/mariadb\_db/ '{"db\_name": "keystone\_db", "login\_user": "ro solar resource create keystone\_db\_user resources/mariadb\_user/ user\_name=keystone user\_password=keyst solar connect node1 mariadb\_service # it will mark mariadb\_service to run on node1 solar connect node1 keystone\_db solar connect mariadb\_service keystone\_db '{"root\_password": "login\_password", "port": "login\_port", solar connect keystone\_db keystone\_db\_user solar changes stage solar changes process solar orch run-once last # or solar orch run-once last solar orch report last -w 1000 # or solar orch report last

You can fiddle with the above configuration like this:

```
solar resource update keystone_db_user '{"user_password": "new_keystone_password"}'
solar resource update keystone_db_user user_password=new_keystone_password # another valid format
solar changes stage
solar changes process
solar orch run-once last
```
To get data for the resource *bar* (raw and pretty-JSON):

```
solar resource show --tag 'resources/bar'
solar resource show --as_json --tag 'resources/bar' | jq .
solar resource show --name 'resource_name'
solar resource show --name 'resource_name' --json | jq .
```
To clear all resources/connections:

solar resource clear\_all

Show the connections/graph:

```
solar connections show
solar connections graph
```
You can also limit graph to show only specific resources:

```
solar connections graph --start-with mariadb_service --end-with keystone_db
```
You can make sure that all input values are correct and mapped without duplicating your values with this command:

solar resource validate

**Disconnect** 

```
solar disconnect mariadb_service node1
```
Tag a resource:

```
solar resource tag nodel test-tags # Remove tags
solar resource tag node1 test-tag --delete
```
### **List of Solar tutorials**

<span id="page-12-0"></span>Contents:

### <span id="page-12-1"></span>**3.1 Wordpress tutorial**

#### **3.1.1 1. Introduction**

In this tutorial we will create Worpdress site using docker containers. We will create one container with Mysql database, then we will create database and user for it. After that we will create Wordpress container which is running on Apache.

In this tutorial we will use our vagrant environment. We need two virtual machines. One where Solar database and Orchestrator will run and one where we will install Wordpress and all components:

### **3.1.2 2. Solar installation**

```
git clone https://github.com/openstack/solar.git
cd solar
vagrant up solar-dev solar-dev1
vagrant ssh solar-dev
cd /vagrant
```
Note: For now please assume that all *solar* commands are run from dir */vagrant*

#### **3.1.3 3. Config resource**

First we need to create Solar Resource definition where global configuration will be stored. This will be a *data container* only, so it will not have any handler nor actions. Let's create base structure:

```
mkdir /tmp/wp_repo
mkdir /tmp/wp_repo/1.0.0/wp_config
touch /tmp/wp_repo/1.0.0/wp_config/meta.yaml
```
Open meta file */vagrant/tmp/wp\_repo/wp\_config/meta.yaml* with your favorite text editor and paste the following data:

```
handler: none
version: 1.0.0
input:
  db_root_pass:
    schema: str!
    value:
  db_port:
   schema: int!
   value:
  wp_db_name:
   schema: str!
   value:
  wp_db_user:
   schema: str!
   value:
  wp_db_pass:
    schema: str!
    value:
```
Let's go through this document line by line. *handler: none* says that this resource has no handler and no actions. In next line we define version. The most important part starts from line 3. We define there the inputs for this resource. It will be possible to configure following inputs:

- *db\_root\_pass* Mysql root password
- *db\_port* Mysql port
- *wp\_db\_name* database name for Wordpress
- *wp\_db\_user* database user name for Wordpress
- *wp\_db\_pass* database user password for Wordpress

In schema it's defined if input will be string or integer, *!* at the end means that the input is mandatory and value cannot be empty.

#### **3.1.4 4. Composer file**

All other required resources are already available in solar repositores: *resources* and *templates*. We will use four more resources:

- resources/docker it installs docker
- resources/docker\_container it manages docker container
- resources/mariadb\_db it creates database in MariaDB and Mysql
- resources/mariadb user it creates user in MariaDB and Mysql

There are three ways to create resources in Solar: Python API, CLI and Composer files. We will use the last option. Composer file is just a simple yaml file where we define all needed resources and connections.

Create new file */vagrant/tmp/wp\_repo/docker.yaml*, open it and past the following data:

```
resources:
  - id: docker
    from: resources/docker
   location: node1
 - id: config
    from: wp_repo/wp_config
```

```
location: node1
  input:
   db_root_pass: 'r00tme'
   db_port: 3306
   wp_db_name: 'wp'
   wp_db_user: 'wp'
   wp_db_pass: 'h4ack'
- id: mysql
 from: resources/docker_container
 location: node1
 input:
   ip: node1::ip
   image: mysql:5.6
   ports:
     - config::db_port
    env:
     MYSQL_ROOT_PASSWORD: config::db_root_pass
    wait_cmd:
     computable:
        func: "mysql -p{{env['MYSQL_ROOT_PASSWORD']}} -uroot -e 'SELECT 1'"
        connections:
          - mysql::env::NO_EVENTS
- id: wp_db
 from: resources/mariadb_db
 location: node1
 input:
   db_name: config::wp_db_name
   db_host: mysql::ip
   login_user: 'root'
    login_password: config::db_root_pass
   login_port: config::db_port
- id: wp_user
 from: resources/mariadb_user
 location: node1
 input:
   user_password: config::wp_db_pass
   user_name: config::wp_db_user
   db_name: wp_db::db_name
   db_host: mysql::ip
   login_user: 'root'
    login_password: config::db_root_pass
   login_port: config::db_port
- id: wordpress
 from: resources/docker_container
 location: node1
 input:
    ip: node1::ip
    image: wordpress:latest
    env:
     WORDPRESS_DB_HOST: mysql::ip
     WORDPRESS_DB_USER: wp_user::user_name
     WORDPRESS_DB_PASSWORD: wp_user::user_password
     WORDPRESS_DB_NAME: wp_db::db_name
```
In block *resources* we define... resources. Each section is one resource. Each resource definition has a following structure:

- id resource name
- from path to resource dir
- location node where resource will be run
- values: initialization of a Resource Inputs

In *location* we define *node1*. It's name of our virtual machine resource. It's not created yet, we will do it shortly.

In our configuration there are two formats which we use to assign values to inputs. First:

db\_port: 3306

It just means that input *db\_port* will be set to *3306*

Another format is:

```
login_port: config::db_port
```
This means that input *login\_port* will have the same value as input *db\_port* from resource *config*. In Solar we call it Connection. When value of *db\_port* changes, value of *login\_port* will also change.

*wait cmd* is special, it's *[computable input](#page-25-1)*. In *wait cmd* input we define command which will be used to check if docker container is ready. In this case it's

`mysql -pr00tme -uroot -e 'SELECT 1`

Password for mysql is defined in config resource and can change at any time. Instead of hard-coding it, computable input is used making this resource more maintainable.

When all files are ready we need add created resources to solar repository:

solar repo import tmp/wp\_repo

This command created new solar resource repository. To list resources in this repository run:

solar repo show -r wp\_repo

### **3.1.5 5. Deploying**

Now it's time to deploy our configuration. When running *vagrant up solar-dev solar-dev1* you started two virtual machines. We will deploy Wordpress on solar-dev1. To do it we need to create a resource for it. We already have in repo composer file which is doing it. Just run:

solar resource create nodes templates/nodes count=1

It will create all required resources to run actions on solar-dev1. You can analyze content of *templates/nodes/1.0.0/nodes.yaml* later (that's the source for *templates/nodes*). Now we create resources defined in *docker*

solar resource create wp\_docker wp\_repo/docker

Command *create* requires name, but it's not used by Composer.

Now you can deploy all changes with:

```
solar changes stage
solar changes process
solar orch run-once
```
To see deployment progress run:

solar orch report

Wait until all task will return status *SUCCESS*. When it's done you should be able to open Wordpress site at <http://10.0.0.3>

If it fails, before reporting a bug, please try to retry deployment:

```
solar orch retry last
```
#### **3.1.6 6. Update**

Now change password for Wordpress database user

solar resource update config wp\_db\_pass=new\_hacky\_pass

and deploy new changes

```
solar changes stage
solar changes process
solar orch run-once
```
Using *report* command wait until all tasks finish. Wordpress should still working and new password should be used.

### **Solar Glossary**

### <span id="page-18-1"></span><span id="page-18-0"></span>**4.1 Resource**

Resource is an abstraction of item in system managed by Solar. It's a basic building block used to assemble your system. Almost every entity in Solar is a resource.

You can learn more about it in *[resource details](#page-24-0)*

#### <span id="page-18-3"></span>**4.1.1 Input**

Resource configuration that will be used in actions, handlers and orchestration. All known inputs for a resource should be defined in meta.yaml

#### <span id="page-18-4"></span>**4.1.2 Connection**

Allows to build hierarchy between inputs of several resources, parent value will be always used in child while connection is created. If connection is removed - original value of child will be preserved.

### **4.1.3 Action**

Solar wraps deployment code into actions with specific names. Actions are executed from the resource.

#### **4.1.4 Tag**

Used to create arbitrary groups of resources, later this groups will be used for different user operations.

#### **4.1.5 Resource Repository**

It is a named location where different *[Resource](#page-18-1)* are located.

### <span id="page-18-2"></span>**4.2 Handler**

Layer responsible for action execution and tracking results.

# <span id="page-19-0"></span>**4.3 Transport**

Used in handlers to communicate with hosts managed by Solar.

#### See also:

*[More details about transports](#page-32-0)*

#### **4.3.1 location\_id**

Used in transport layer to find ip address of a node.

'location\_id': '96bc779540d832284680785ecd948a2d'

### <span id="page-19-3"></span>**4.3.2 transports\_id**

Used to find transports array that will be used for transport selection.

```
'transports_id': '3889e1790e68b80b4f255cf0e13494b1'
```
#### **4.3.3 BAT transport**

According to preferences solar will choose best available transport for file uploading and command execution.

# <span id="page-19-1"></span>**4.4 Event**

Used in solar to describe all possible transitions between resources changes. Each event allows to specify two points of transitions, condition of this transition and type of event.

Right now we are supporting 2 types of events:

- 1. Dependency inserts edge between 2 changes into the deployment plan.
- 2. Reaction inserts change specified in reaction and makes edge between parent and child.

Example

```
type: depends_on
parent: nova-db
parent_action: run
child: nova-api
child_action: run
state: success // condition
```
# <span id="page-19-2"></span>**4.5 Composer**

Composition layer that allows user to:

- group resources
- specify connections between inputs
- add list of events

# <span id="page-20-0"></span>**4.6 System log component**

Component responsible for tracking changes and keeping ordered history of them.

#### **4.6.1 Staged log**

Based on user changes - solar will create log of staged changes. This log will be used later to build deployment plan.

#### **4.6.2 History**

After action that is related to change will be executed - it will be moved to history with same uuid.

#### **4.6.3 Committed resource data**

After each successful change committed copy of resource data will be updated with diff of that change.

# <span id="page-20-1"></span>**4.7 Orchestration component**

### <span id="page-20-2"></span>**4.7.1 Deployment plan**

Based on changes tracked by system log and configured events - solar build deployment plan. In general deployment plan is built with

solar ch process

And can be viewed with

solar or dg last

### **4.7.2 Deployment plan operations**

Solar cli provides several commands to work with deployment plan.

- run-once
- report
- stop
- resume/restart/retry

See also *[Deployment operations](#page-30-0)*

**CHAPTER 5**

# **Solar Internal Architecture**

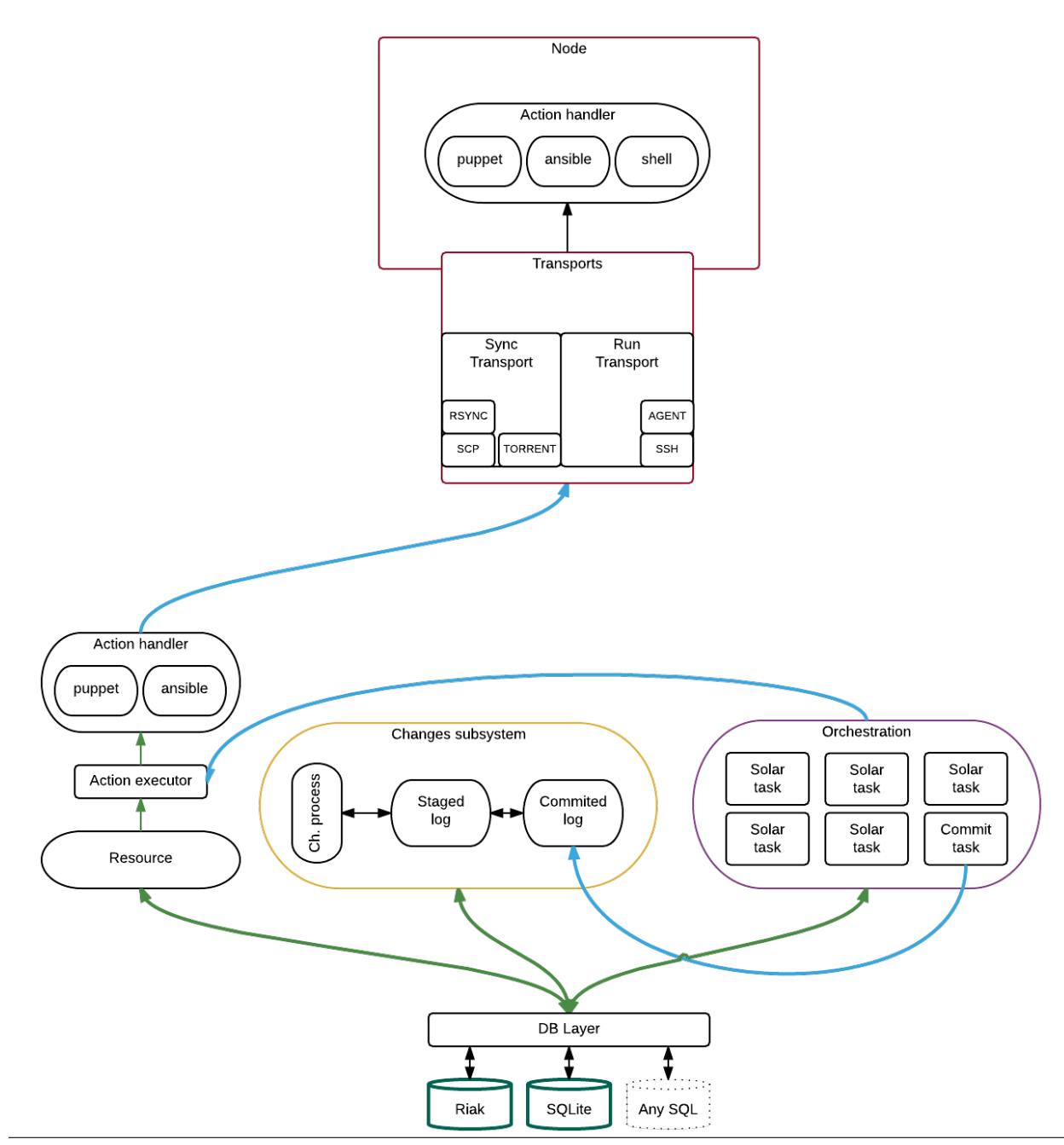

#### **Resource**

<span id="page-24-0"></span>Resource is one of the key Solar components, almost every entity in Solar is a resource. Examples are:

- packages
- services

Resources are defined in meta.yaml file. This file is responsible for basic configuration of given resource. Below is an explanation what constitutes typical resource.

Note: You can find example resources <https://github.com/Mirantis/solar-resources>

### <span id="page-24-1"></span>**6.1 Basic resource structure**

```
-- actions
| -- remove.pp
| -- run.pp
   -- update.pp
  meta.yaml
```
# <span id="page-24-2"></span>**6.2 Handler**

Pluggable layer that is responsible for executing an action on resource. You need to specify handler per every resource. Handler is defined in meta.yaml as below

handler: puppet

Solar currently supports following handlers:

- puppet first version of puppet handler (legacy, will be deprecated soon)
- puppetv2 second, improved version of puppet, supporting hiera integration
- ansible\_playbook first version of ansible handler (legacy, will be deprecated soon)
- ansible\_template second generation of ansible implementation, includes transport support

Handlers are pluggable, so you can write your own easily to extend functionality of Solar. Interesting examples might be Chef, SaltStack, CFEngine etc. Using handlers allows Solar to be quickly implemented in various environments and integrate with already used configuration management tools.

### <span id="page-25-0"></span>**6.3 Input**

Inputs are essentially values that given resource can accept. Exact usage depends on handler and actions implementation. If your handler is puppet, inputs are basically parameters that can be accepted by puppet manifest underneath.

All needed inputs should be defined in meta.yaml for example:

```
input:
   keystone_password:
     schema: str!
     value: 'keystone'
    keystone_enabled:
     schema: bool
     value: true
    keystone_tenant:
     schema: str
     value: 'services'
    keystone_user:
      schema: str
      value: 'cinder'
```
#### **6.3.1 Input schema**

Input definition contains basic schema validation that allows to validate if all values are correct. ! at the end of a type means that it is required (null value is not valid).

- string type str, str!
- integer type int, int!
- boolean type bool, bool!
- complex types:
	- list of strings [str!]
	- hash with values {a: str!}
	- list with hashes [{a: str!}]
	- $-$  list with lists  $\lceil \rceil$ ]

#### **6.3.2 Input manipulation**

There is possibility to add and remove inputs from given resource. To do so you can use solar input add or solar input remove in Solar CLI.

# <span id="page-25-1"></span>**6.4 Computable Inputs**

Computable input is special input type, it shares all logic that standard input has (connections etc), but you can set a function that will return final input value.

Note: Remeber, that you need to connect inputs to have it accessible in Computable Inputs logic.

Currently you can write the functions using:

- Pure Python
- Jinja2 template
- LUA

Besides that there are 2 types of Computable Inputs:

- values
	- all connected inputs are passed by value as D variable
- full
	- all connected inputs are passed as array (python dict type) as R variable, so you have full information about input.

In addition for jinja all connected inputs for current resource are accessible as first level variables.

#### **6.4.1 Change computable input**

You can change Computable Input properties by calling solar input change\_computable in Solar CLI.

# <span id="page-26-0"></span>**6.5 Action**

Solar wraps deployment code into actions with specific names. Actions are executed by *[Handler](#page-18-2)*

Several actions of resource are mandatory:

- run
- remove
- update

You can just put files into actions subdir in your resource and solar will detect them automatically based on their names, or you can also customize action file names in meta.yaml

```
actions:
  run: run.pp
  update: run.pp
```
# <span id="page-26-1"></span>**6.6 Tag**

Tags are used for flexible grouping of resources. You can attach as many tags to resource as you want, later you can use those tags for grouping etc

tags: [resource=hosts\_file, tag\_name=tag\_value, just\_some\_label]

### **Resource Repository**

<span id="page-28-0"></span>Resource Repository takes care about *[Resource](#page-24-0)* definitions and it supports versioning.

Solar CLI supports following options:

```
add Adds new resource to repository
contains Checks if `spec` is in Solar repositories
destroy Destroys repository
import Imports repository to Solar
remove Removes `spec` from Solar repositories
show Shows all added repositories, or content of repository when '-r'
         given
update Updates existing repository with new content
```
# <span id="page-28-1"></span>**7.1 Resource Repository spec**

*spec* is in format *{repository\_name}/{resource\_name}:{version\_info}*, *version\_info* is optional if omitted, latest (highest) will be used. Versions are in *Semantic Versioning <http://semver.org/>* format. You can also use *>*, *>=*, *==*, *<*, *<=* operators to specify matches.

# <span id="page-28-2"></span>**7.2 Resource Repository import**

Command *solar repository import* it allows you to import existing repository or directory with resources into your system. It will traverse *source* path copy all resources definitions into repository and obviously proper structure will be automatically created.

Note: You may also check *–link* option to this command. It will just link repository contents so to import you need to have proper structure before.

# <span id="page-28-3"></span>**7.3 Resource Repository update**

Command *solar repository update* will update repository content with new data. With *–overwrite* flag it will overwrite conflicting resources definitions.

### **Deployment operations**

### <span id="page-30-1"></span><span id="page-30-0"></span>**8.1 Stage changes**

After user created all required resource - it is possible to automatically detect which resource requires changes with

```
solar changes stage
```
### <span id="page-30-2"></span>**8.2 History**

After changes are staged - they will be used to populate history which can be previewed with command (*n* option used to limit number of items, -1 will return all changes)

solar changes history -n 5

# <span id="page-30-3"></span>**8.3 Prepare deployment plan**

User is able to generate deployment scenario based on changes found by system log.

solar changes process

This command will prepare deployment graph, and return uid of deployment graph to work with.

All commands that are able to manipulate deployment graph located in *orch* namespace.

Tip: Solar writes returned deployment graph uid into special file (*.solar\_cli\_uids*), it allows you to use *last* instead of full returned uid: *solar orch report <uid>* becomes *solar orch report last*

# <span id="page-30-4"></span>**8.4 Report**

Report will print all deployment tasks in topological order, with status, and error if status of task is *ERROR*

```
solar orch report <uid>
```
# <span id="page-31-0"></span>**8.5 Graphviz graph**

To see picture of deployment dependencies one can use following command

solar orch dg <uid>

Keep in mind that it is not representation of all edges that are kept in graph, we are using trasitive reduction to leave only edges that are important for the order of traversal.

# <span id="page-31-1"></span>**8.6 Run deployment**

Execute deployment

solar orch run-once <uid>

# <span id="page-31-2"></span>**8.7 Stop deployment**

Gracefully stop deployment, after all already scheduled tasks are finished

solar orch stop <uid>

# <span id="page-31-3"></span>**8.8 Resume deployment**

Reset SKIPPED tasks to PENDING and continue deployment

```
solar orch resume <uid>
```
# <span id="page-31-4"></span>**8.9 Restart deployment**

All tasks will be returned to PENDING state, and deployment will be restarted

solar orch restart <uid>

# <span id="page-31-5"></span>**8.10 Retry deployment**

Orchestrator will reset all ERROR tasks to PENDING state and restart deployment

solar orch retry <uid>

### **Transports**

<span id="page-32-0"></span>Transports are used by Solar to communicate with managed nodes. Transports are also resources, so they have all resources features and flexibility. Transports should be added to a node, but if you need you can add different transports for different resources.

### <span id="page-32-1"></span>**9.1 How it works**

Each resource in solar has a random *[transports\\_id](#page-19-3)* generated, when resources are connected to each other. Solar will ensure that correct *transport\_id* is used. Then using this *transport\_id* a correct real value is fetched. Changing transports contents will not cause *resource.update* action for related resources.

### <span id="page-32-2"></span>**9.2 Sync transport**

This transport uploads required information to target node.

Currently there are following sync transports available:

- ssh
- rsync
- solar\_agent
- torrent

# <span id="page-32-3"></span>**9.3 Ssh host key checking**

Solar wont disable strict host key checking by default, so before working with solar ensure that strict host key checking is disabled, or all target hosts added to .ssh/known\_hosts file.

Example of .ssh/config

```
Host 10.0.0.*
  StrictHostKeyChecking no
```
# <span id="page-33-0"></span>**9.4 Run transport**

This transport is responsible for running commands on remote host.

Currently there are following run transports available:

- ssh
- solar\_agent

# <span id="page-33-1"></span>**9.5 BAT transport**

A transport that will automatically select best available transport (BAT) that is available for a given resource. Currently it's default transport in the system, so when you add more transports, everything should configure automatically.

### **Ansible Handler**

<span id="page-34-0"></span>Let's look into simple hosts\_file/actions/run.yaml example

```
- hosts: [{{host}}]
 sudo: yes
 tasks:
   {% for val in hosts %}
    - name: Create hosts entries for {{val['name']}} => {{val['ip']}}
     lineinfile:
       dest: /etc/hosts
        regexp: ".*{{val['name']}}$"
       line: "{{val['ip']}} {{val['name']}}"
       state: present
    {% endfor %}
```
It's pretty much standard ansible playbook, but it is processed with jinja2 before ansible is executed.

Solar will create proper inventory

localhost ansible\_connection=local user=vagrant location\_id="d6255f99dda2fca55177ffad96f390a9" trans

#### Playbook will be also created

```
- hosts: [localhost]
 sudo: yes
 tasks:
   - name: Create hosts entries for node1 => 10.0.0.4
     lineinfile:
       dest: /etc/hosts
       regexp: ".*node1$"
       line: "10.0.0.4 node1"
       state: present
   - name: Create hosts entries for node0 => 10.0.0.3
     lineinfile:
       dest: /etc/hosts
       regexp: ".*node0$"
       line: "10.0.0.3 node0"
       state: present
```
You may wonder about hosts:  $[\{\{\text{host}\}\}\]$ , we have our own *[Transport](#page-19-0)* so we execute ansible like this

ansible-playbook --module-path /tmp/library -i /tmp/tmpkV0U5F/tmpGmLGEwhosts\_file2/inventory /tmp/tmp

# **Examples**

# <span id="page-36-1"></span><span id="page-36-0"></span>**11.1 Create resource for the puppet handler**

Let's create an example *[Resource](#page-18-1)* for the puppet *[Handler](#page-18-2)* version [1](#page-36-2)<sup>1</sup>. The resource should install and configure OpenStack Nova API service.

### **11.1.1 Step 1: Find an appropriate puppet module**

The [Puppet OpenStack](https://wiki.openstack.org/wiki/Puppet) module for [Nova](https://github.com/openstack/puppet-nova) provides all of the required functionality.

#### **11.1.2 Step 2: Define granularity level for a resource**

One may want to implement resources as atomic entities doing their only single task, like running one and only puppet manifest<sup>[2](#page-36-3)</sup>. Other option might be single entity doing all required tasks instead. In order to configure and run the Nova API service at least two manifests should be executed: [init.pp](https://github.com/openstack/puppet-nova/blob/master/manifests/init.pp) and [api.pp](https://github.com/openstack/puppet-nova/blob/master/manifests/api.pp)<sup>[3](#page-36-4)</sup>.

Assuming the atomic tasks approach, the example resource for Nova API service should only use the *api.pp* manifest. Note that the puppet handler is normally executed in its own isolated puppet catalog with its specific hiera data only. This assumes every puppet manifest called by every action to be executed as a separate puppet run and shares nothing with other tasks.

#### **11.1.3 Step 3: Define resource inputs**

Once the granularity level of the resource is clearly defined, one should define the resource's *[Input](#page-18-3)* data. The puppet class *nova::api* contains lots of parameters. It looks reasonable to use them as the resource inputs as is.

Note: There is a [helper script](https://github.com/bogdando/convert_puppet_parameters) to convert a puppet class parameters into the format expected by the *meta.yaml* inputs file.

<span id="page-36-2"></span><sup>&</sup>lt;sup>1</sup> There is also puppet handler version 2 but it is out of the scope of this example.

<span id="page-36-3"></span><sup>&</sup>lt;sup>2</sup> Puppet manifests may contain references to externally defined classess or services in the catalog. Keep that in mind then designing the resource.

<span id="page-36-4"></span><sup>&</sup>lt;sup>3</sup> This assumes configuring DB and messaging entities like user, password database, vhost, access rights are left out of the scope of this example.

#### **11.1.4 Step 4: Implement basic action run**

Each resource should have all of the mandatory actions defined. In this example we define only the ref-action-term *run*. With the example of Nova API resource, the action run should:

• fetch the resource inputs from the hiera  $4\overline{ }$  $4\overline{ }$ 

```
$resource = hiera($::resource_name)
$ensure_package = $resource['input']['ensure_package']
$auth_strategy = $resource['input']['auth_strategy']
```
- call the *class { 'nova::api': }* with the required parameters
- implement workarounds for externally referenced entities, like

```
exec { 'post-nova_config':
 command => '/bin/echo "Nova config has changed"',
}
include nova::params
package { 'nova-common':
 name => $nova::params::common_package_name,
  ensure => $ensure_package,
}
```
Note: Otherwise, called class would assume the package and exec are already included in the catalog by the *init.pp*. And would fail as there is no *class { 'nova': }* call expected for the Nova API resource action run. In order to implement the resource without such workarounds, one should rethink the granularity scope for the resource. And make sure the resource contains required inputs for the main *nova* and *nova::api* classes and call them both in the resource action run.

### **11.1.5 Step 5: Think of the rest of the resource actions**

One should also design other actions for the resource. Mandatory are only *run*, *update* and *remove*. There might be additional ones like *on-fail*, *on-retry* or whichever are actually required to implement expected behavior. For the given API resource there are no specific actions expected and there is nothing to do for the action remove. For the action update, it is likely the same steps should be done as for the action run.

### **11.1.6 Step 6: Design the high level functional test**

TODO(bogdando) provide details about test.py and writing tests for Nova API in order to verify if it works on the app level.

### **11.1.7 Step 7: Think of the deployment composition**

The deployment composition is which resources should be used and in which order it should be executed to achive the expected result, which is a successfull *[Deployment plan](#page-20-2)*. For the given example, the composition may be as following:

• Install and configure MySQL DB  $<sup>5</sup>$  $<sup>5</sup>$  $<sup>5</sup>$ </sup>

<span id="page-37-0"></span><sup>4</sup> The syntax is the puppet handler v1 specific. The v2 allows to query the hiera directly, like *\$public\_vip = hiera('public\_vip')*

<span id="page-37-1"></span><sup>5</sup> Omitted host related steps like OS provisioning, disks and network configuration.

- Install and configure RabbitMQ node
- Install and configure dependency components like OpenStack Keystone
- Create all of the required user/tenant/db/vhost entities and assign rights
- Install and configure Nova main components, like packages, db sync, configs.
- Install and configure Nova API. BINGO! A job for our resource, at last!

Besides the execution plan, there is also data *[Connection](#page-18-4)* to be considered. For example, one might want to have all of the OpenStack services to use the common RabbitMQ virtualhost and user. Or have them separated instead. Or use the clustered RabbitMQ nodes. These decisions will directly impact how resources' inputs should be connected.

# **Preparing deployment plan**

<span id="page-40-0"></span>Solar allows you to make transitions between different versions of infrastructure based on changes found by solar control plane and events configured between this changes.

### <span id="page-40-1"></span>**12.1 Required information**

Inputs TODO link to the page with inputs

Orchestration TODO link to the page with orchestration API details

### <span id="page-40-2"></span>**12.2 Changes**

By changes in solar we understand everything that is explicitly made by user (human/program). Examples of changes are: - create resource - remove resource - update value manually - update value using hierarchy

### <span id="page-40-3"></span>**12.3 Staged changes**

On demand solar runs procedure that will find all resources changed from last deployment and will determine list of actions using transitions from solar state machine .

This procedure is performed by

solar changes stage -d

#### It prints information like

```
log task=openrc_file.run uid=e852455d-49d9-41f1-b49c-4640e2e19944
   ++ ip: 10.0.0.3
   ++ location_id: 694b35afa622da857f95e14a21599d81
   ++ keystone_port: 35357
   ++ transports_id: abc7745f2ad63709b5845cecfa759ff5
   ++ keystone_host: 10.0.0.3
   ++ password: admin
   ++ user_name: admin
   ++ tenant: admin
log task=neutron_db.run uid=95cac02b-01d0-4e2f-adb9-4205a2cf6dfb
   ++ login_port: 3306
   ++ encoding: utf8
```

```
++ login_user: root
++ login_password: mariadb
++ transports_id: abc7745f2ad63709b5845cecfa759ff5
++ db_name: neutron_db
++ db_host: 10.0.0.3
++ ip: 10.0.0.3
++ collation: utf8_general_ci
++ location_id: 694b35afa622da857f95e14a21599d81
```
At this point information is stored as a list, and user doesn't know anything about dependencies between found changes.

# <span id="page-41-0"></span>**12.4 Events usage**

For events definition see *[Event](#page-19-1)*.

Events are used during this procedure to insert dependencies between found changes, and to add new actions that are reactions for changes.

Example of dependency between changes would be *nova service* that depends on successful creation of *database*.

For removal we might add dependencies that will allow reverse order, e.g. when removing *nova service* and *database*, *database* will be removed only after successful *nova service* removal.

This can be specified as

```
Dependency database1.run -> nova1.run
Dependency noval.remove -> database1.remove
```
Reaction allows to construct more advanced workflows that will take into account not only changes, but also arbitrary actions for resources in solar.

Good example of usage is provisioning procedure, where reboot must be done only after node is provisioned, and dnsmasq configuration changes to reflect that that node is now using statically allocated address. We can specify such ordering as

```
React node1.run -> node1.reboot
React node1.run -> dnsmasq1.change_ip
Dependency dnsmasq1.change_ip -> node1.reboot
```
# <span id="page-41-1"></span>**12.5 Deployment plan construction**

Using list of staged changes and graph events we can proceed with construction of deployment plan for current version of infrastructure

```
solar changes process
```
After this deployment command plan can be viewed by

```
# graphviz representation
solar orch dg last
# text report
solar orch report last
```
**FAQ**

# <span id="page-42-1"></span><span id="page-42-0"></span>**13.1 Why nodes/transports have hardcoded keys, ips and other inputs ?**

This is temporary situation, we will improve it in near future.

### <span id="page-42-2"></span>**13.2 I want to use different SSH keys**

Just update resource for example:

solar resource update ssh\_transport1 '{"ssh\_key": "/path/to/some/key"}'

### <span id="page-42-3"></span>**13.3 I want to use passwords not keys**

Just update resource:

solar resource update rsync1 '{"password": "vagrant", "key": null}'

Note: You need to change it for all transport resources (ssh and rsync by default).

### <span id="page-42-4"></span>**13.4 How can I run solar worker ?**

• If you use *vagrant* then you can just *sudo start solar-worker*

as *vagrant* user.

### <span id="page-42-5"></span>**13.5 How can I configure solar ?**

There are several places where we search for config values:

1. *.config* file in CWD or in path from *SOLAR\_CONFIG* env variable

2. if env *SOLAR\_CONFIG\_OVERRIDE* contains valid path then it override previous values 3. *.config.override* in CWD 4. You can also set upper-cased env variable which matches one of those in config

# <span id="page-43-0"></span>**13.6 What database can I use with solar ?**

By default for simplicity we use *sqlite*. On our vagrant environment we use single node *riak*. You can also use multiple nodes *riak*, with some strong consistent buckets.

# <span id="page-43-1"></span>**13.7 Where can I find solar examples ?**

Example resources, composer templates and examples itself are located: <https://github.com/Mirantis/solar-resources>

**CHAPTER 14**

**Indices and tables**

<span id="page-44-0"></span>• search